## <span id="page-0-0"></span>**Occurrences**

Occurrences Panel

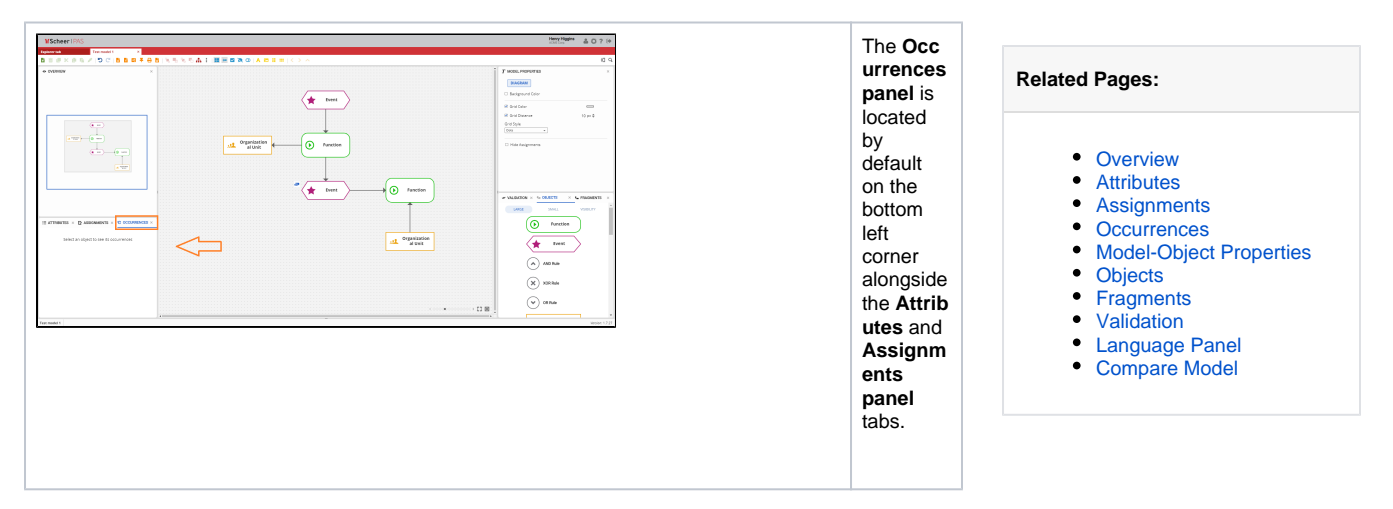

Occurrences Panel Overview

 $\Xi$  attributes  $\times$   $\mathbb Q$  assignments  $\times$   $\mathbb C$  occurrences  $\times$ 

 $\clubsuit$  Test model 1

**A** Test model 2

The **Occ urrences panel** shows you where the selected object or relation is located, in case there is more than one occurrenc e. If there is only one occurrenc e of that object, you will see only one model in that panel. The **bold name** ind icates the selected occurrenc e in the model. All occurr ences in the actual selected model are **highli ghted**. **Clicking** on one of the occurrenc es of the selected object or relation will **auto matically open the model** on which the selected object or relation is located on the canvas. The window will be positione d so that the selected object or model is displayed.